## **AI Recovery to USB**

Erfoderliche Tools:

AI Recovery 1.0.26:<http://nbtsd.asustreiber.de/Tools/AIRecovery1.0.26.zip> Bootsect[: http://nbtsd.asustreiber.de/Tools/bootsect.zip](http://nbtsd.asustreiber.de/Tools/bootsect.zip)

**Schritt 1:** DVD bzw. BluRay ISO mit AI Recovery erstellen

**Schritt 2:** ISOs mit Winrar oder 7-Zip entpacken

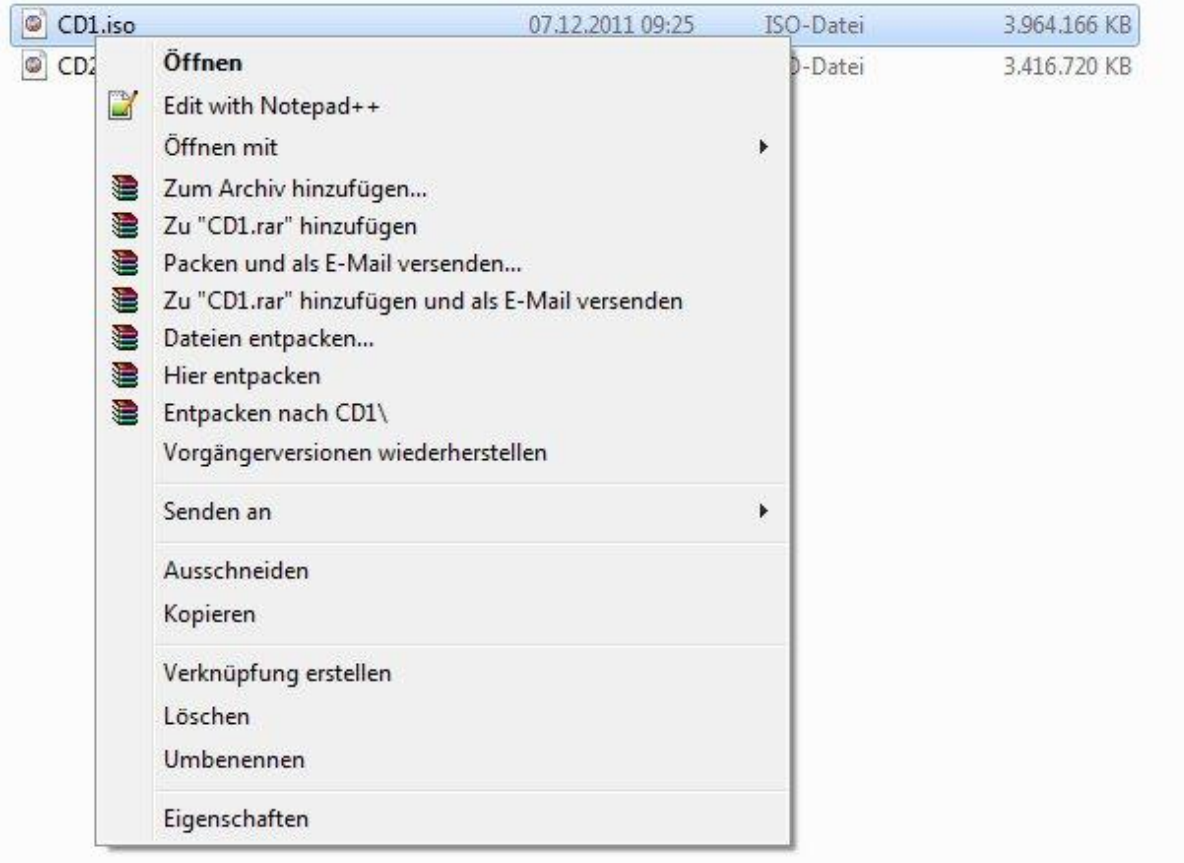

**Schritt 3:** Entpackte Dateien auf einen ausreichend großen USB Stick kopieren oder auf eine ext. HDD

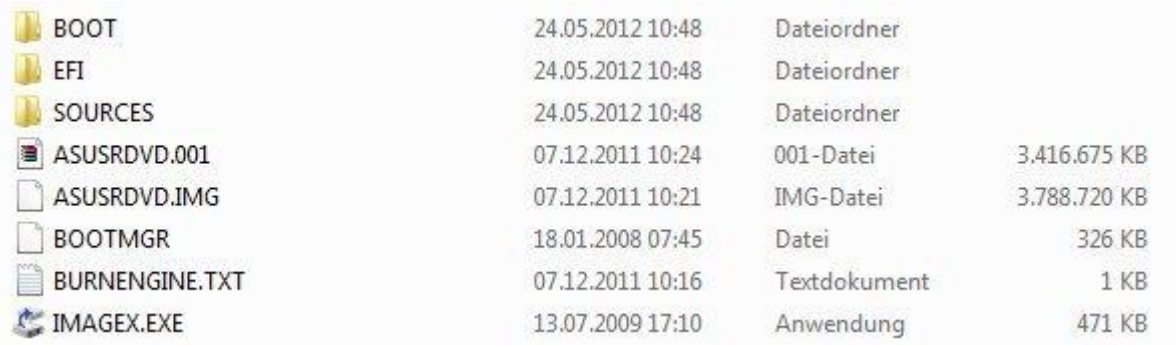

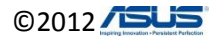

## **Schritt 4:** CMD als Administrator starten

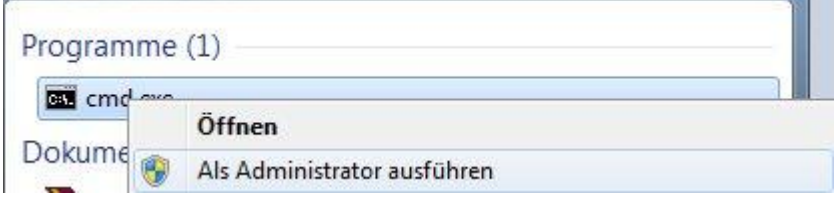

Schritt 5: mit Hilfe von bootsect den USB Stick Bootbar machen bootsect.exe /nt60 [Laufwerksbuchstaben]: /mbr

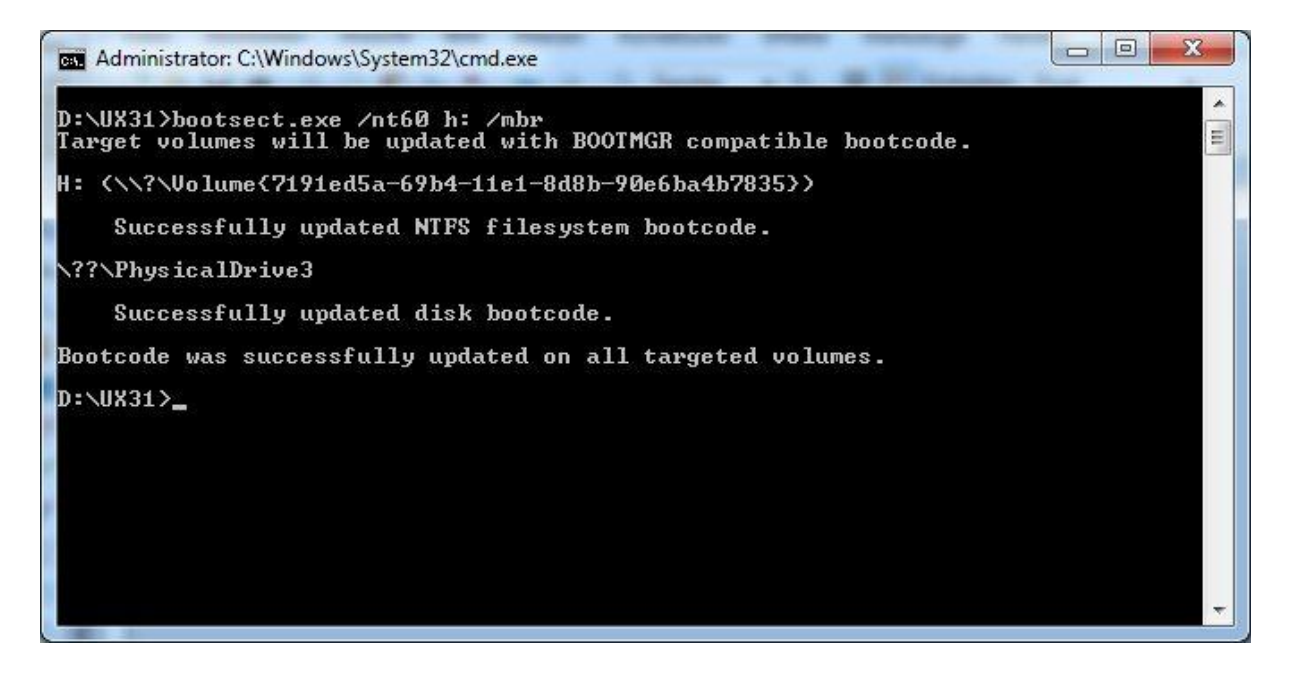

Im Anschluss an diese Prozedur kann man von dem USB Stick booten und das Recovery darüber durchführen, u.U. kann es passieren das AI Recovery nach DVD 2 (usw.) fragt in diesem Fall den Stick einmal abziehen und wieder anstecken.

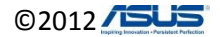